# **Registered shareholders in nominative**

**form** 

1

# **How to vote for Helene Crinquant #Develop\_SG\_Together**

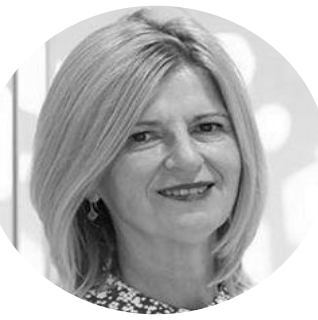

ค

ℯ

#### **Connect to Sharinbox Access to your account** Enter [https://sharinbox.societegenerale.com](https://sharinbox.societegenerale.com/) in **Access code** your browser and then enter your Access code and password. They were communicated to you Access code (8 digits) when you registered your securities. Then click Password on "Connect". Password (6 digits) **Have you lost or forgotten your codes?** D Log in Click on "Connect" and then on **"Get your**  ▶ Get your codes **codes"** and follow the instructions.

## **YOU ARE CONNECTED TO YOUR SHARINBOX ACCOUNT**

## **Access to the General meeting of**  2 **shareholders of Société Générale**

On the welcoming page, in the right column, find the block "General Meetings", and click on **"Reply".**

#### **Alternative approach (longer)**

a) In the list of options listed in the upper box of the window, click on **"My operations"** and then on **"Vote at the general meeting".**

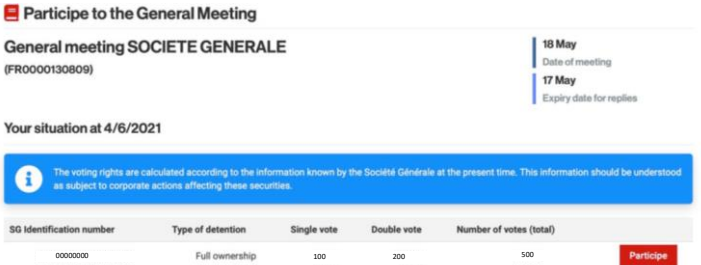

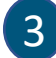

## **Move to the Votacess site**

A window pops up asking you to leave Sharinbox and join Votacess. To be properly directed, just click on **"Confirm".**

## Shareholders' General Meeting 08158 General Meeting Expiry date for replies  $5/17/2021$

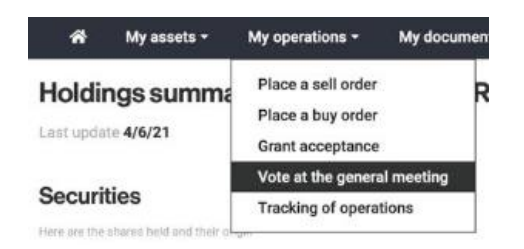

b) Select the general meeting of Société Générale, then click on **"Participe"**. Just as a reminder, participe does not mean attending in person, as the meeting will be a virtual one.

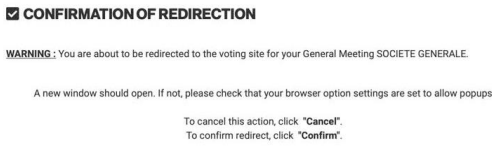

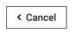

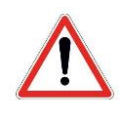

## **No window pops up?**

Your browser (Chrome, Safari, IE, Firefox) must be blocking access. You need to change your connection parameters.

### **Actionnaires**  YOU ARE CONNECTED TO THE VOTACESS SITE

SOCIETE<br>CENERALE

SOCIETE GENERALE - ORDINARY GENERAL MEETING OF MAY 18, 2021

 $\overline{1}$ 

#### **C** Log out **Q** Online help English :

4

## **Give proxy to ASSACT SG**

a) Click on the option **"Give proxy to a mentioned person"**

Give proxy to the chairman Vote on the resolutions Give proxy to a mentioned person

#### Give proxy to a mentioned person

**b)** Fill the questionnaire as follows and then click on **"Continue"**

Surname: ASSACT SG Street Number and name: 35 rue de Rome Post code: 75008 Town name : Paris

c) A confirmation page will open up. Click on the box **"I recognize to be aware of the general conditions of the vote and accept them without reservations"**

Then Click on **"Confirm"**

**Other approach: you decide to exercise your vote directly.** 

a) Click on the option **"Vote for the resolutions"**

b) Register your vote on each and every resolution with the mention "For, Against or Abstain" each time.

#### Voting rights: 520

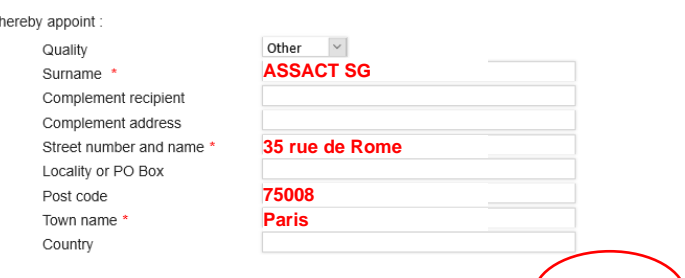

#### Give proxy to a mentioned person

**I give proxy for all my votes to**ASSACT SG 35 rue de Rome 75008 Paris **I recognize to be aware of the general conditions of the vote and**  Confirmer **accept them without reservations** 

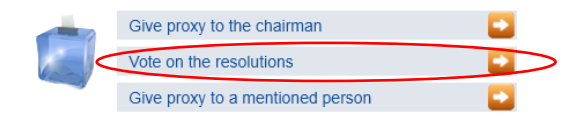

Continue

**In order to support the election of Helene Crinquant to the board with Hugues Bernamonti as her alternate, you must vote "FOR" to the resolution number 20 and "ABSTAIN" to the resolution number 21.** 

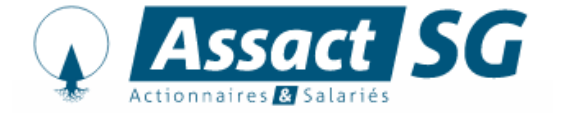

**Sole association of employee and former employee shareholders of the Société Générale Group**